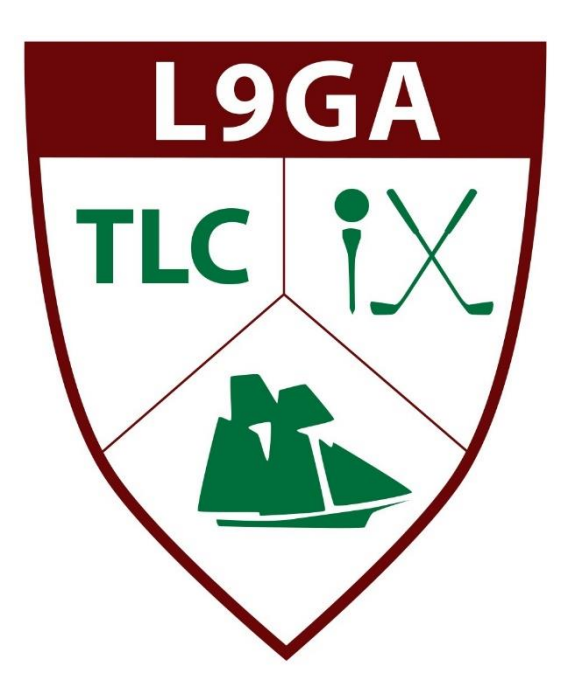

# **L9GA – 2/10/22 GHIN SCORE POSTING ON APP PLAYING HANDICAP LOOKUP STROKES "DOTS" ON SCORECARD NET DOUBLE BOGEY MAX MEANING**

## *Guide to using the GHIN App for Score Posting*

- Download the free GHIN App on the App Store or Google Play store.
- If you do not have an active GHIN # or have one from another Club please visit any of the golf shops and the staff can assist in creating a GHIN # or adding The Landings Club as a Home Club.

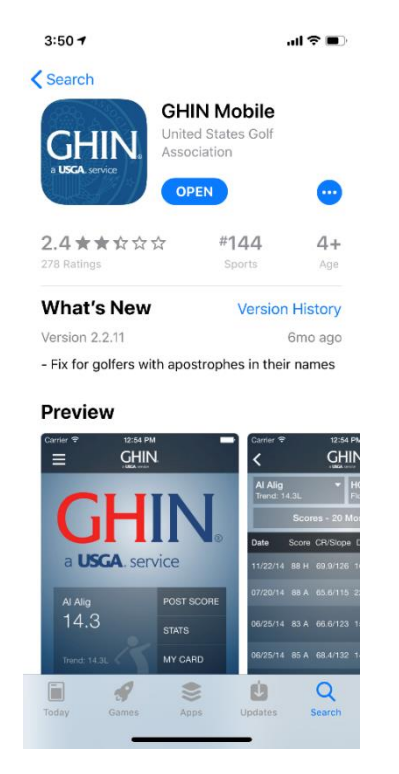

- If you have a GHIN # and have not setup a GHIN Profile please click the bottom of the screen on "Create Profile".
- If you have a profile, please enter Email or GHIN # and Password to login

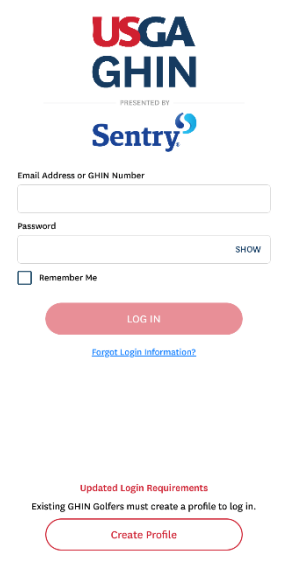

#### *To Post Scores*

- Click on "Post Score" once logged into the App.
- You can choose from your recent course/tees or search for the course

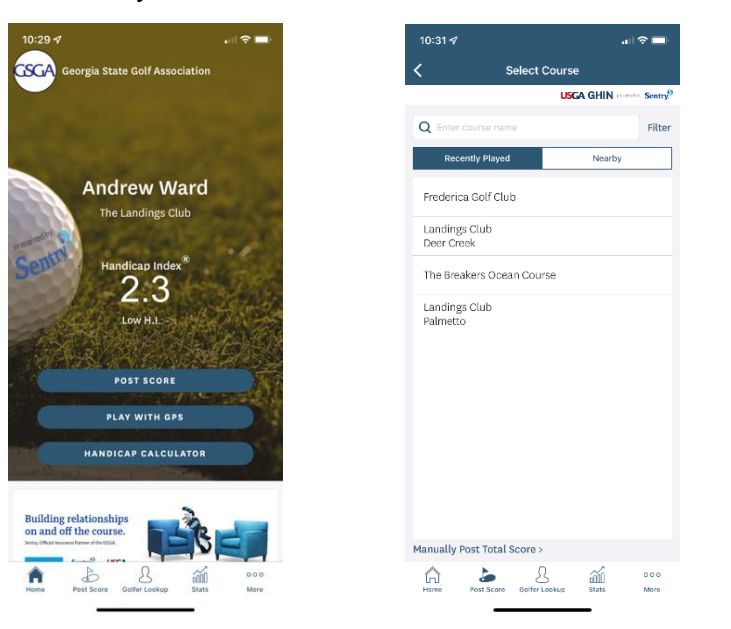

- To search for the course and tees, choose state, then choose starts with 'L' (all of our courses are listed as 'Landings Club - Course'). Choose course then choose tees
	- o Recently played courses will stay listed for easy access for posting or you can select "Nearby", and this will list all courses in your area.

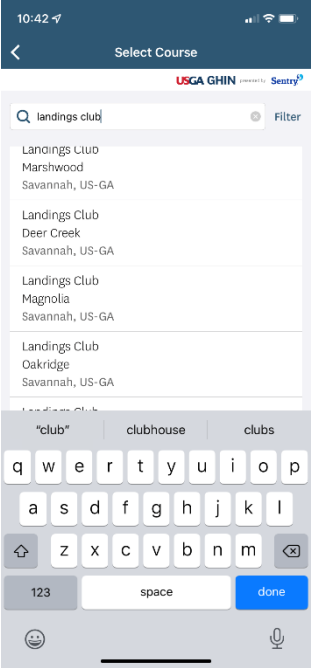

- Select how you would like to post
	- o Hole by Hole enter each holes score
	- o Hole by Hole with Stats Record score, number of putts, ect.
	- o Total Score (most common) Total Gross score for 9 or 18 holes played
- Select type (home or away), select date and enter score then click post score.

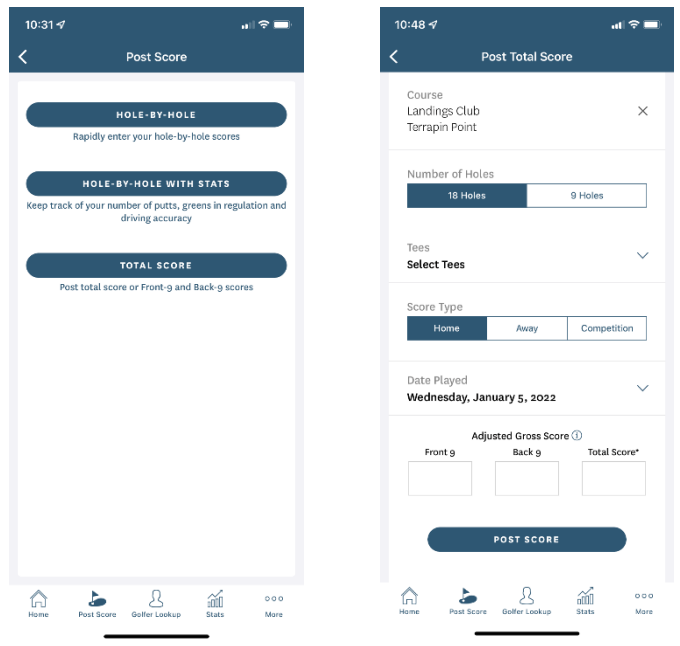

## *Finding Handicaps for other members*

- Click on Golfer Lookup on the bottom of the App.
- Search for golfer by last name and state, can narrow by adding first name
- This list will display golfers by name and Club they are associated with
- By clicking the "STAR" next to their name will save the golfer on your list to access for handicap lookup.

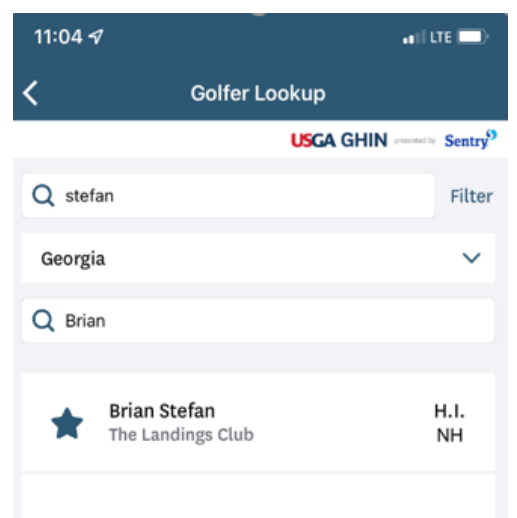

# *Looking Up Playing Handicap For You & Other Players*

- When you login into the GHIN App you will see the other of "Handicap Calculator"
- Click on Handicap Calculator

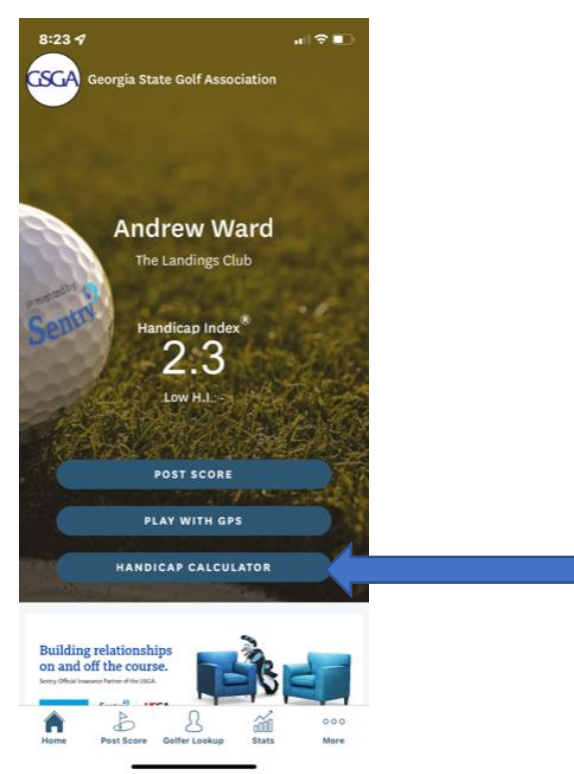

The next screen will allow you to choose the course to calculate you playing handicap or you may search for the course. Reminder to type "Landings Club" for all course options.

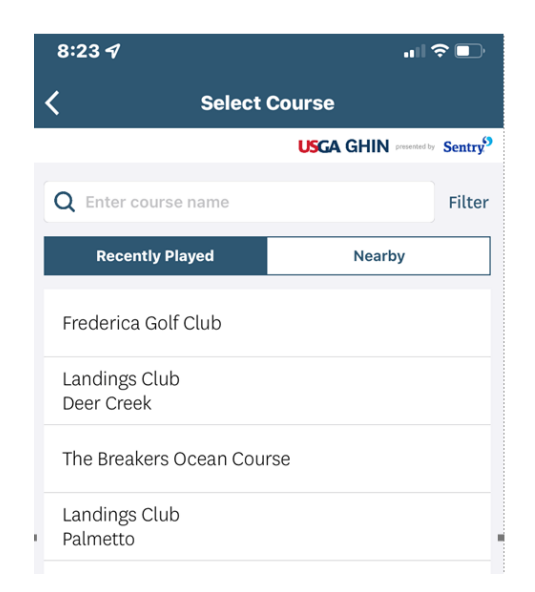

- Once the course is selected the next screen will show multiple options to properly calculate your playing handicap for the round.
- You will be able to select the "# of holes" being played either 9 or 18 holes
- To the right of your name you can adjust which "tee" you will play from by clicking on the tee name a drop down will appear and you can adjust the tee selection if needed
- As you adjust the numbers below will possibly adjust to recalculate your proper allocations
	- $\circ$  H.I = Handicap Index
	- $\circ$  C.H. = Course Handicap (Calculated on the slope & rating of the tee & course)
	- o P.H. = Playing Handicap (Number of strokes you will receive for the round)
	- $\circ$  i = Click on it to read further explanations
- You may add other golfer by selecting "Add Golfers"
	- o Those you have saved will appear
	- o You can search for a player on this screen as well

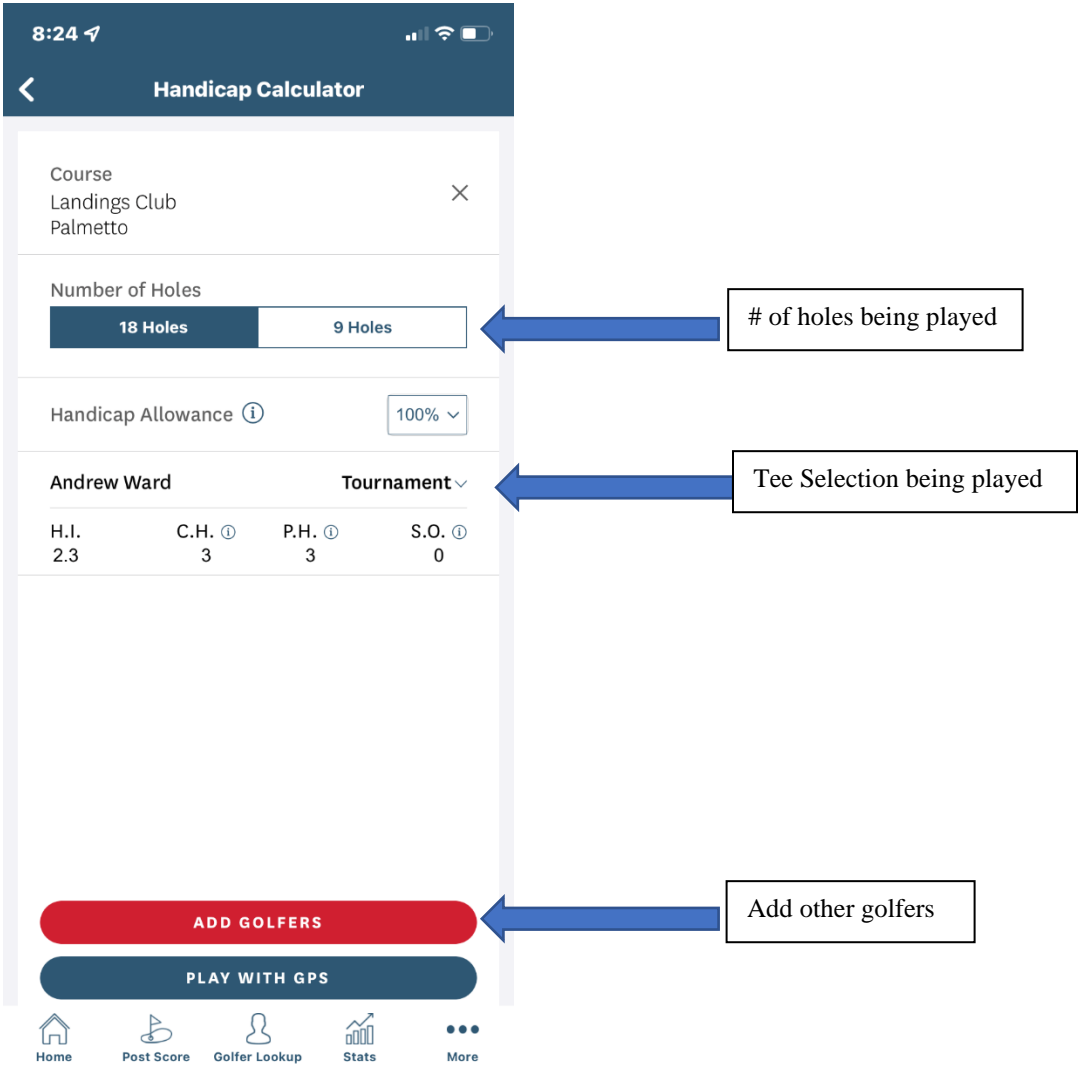

#### *What Do the Strokes "Dots" on the weekly L9GA Scorecard Mean?*

- These dots on the scoring line of the scorecard for each player represent their "Playing Handicap" based on the  $#$  of holes being played  $\&$  the tee they are playing from.
- This playing handicap is calculated based on your Handicap Index at the time that we update which is usually representative of that Monday of play.

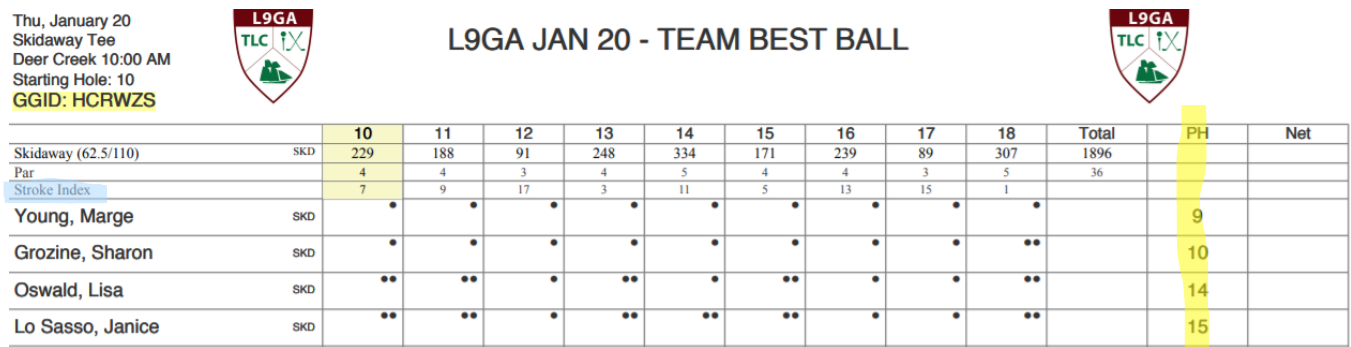

- Above is an example of a Best Ball week with ladies all playing from the Skidaway Tee's
	- o Highlighted in Yellow
		- That is the playing handicap for 9 holes for each player in the group
		- **•** That number is represented on the scoring line for each play with the same number of dots
- Why do some players have two (2) dots and others only one (1) on some holes?
	- o Based on their playing handicap the dots are distributed on the "stroke index" holes which is highlighted in blue
	- o For example Ms. Lo Sasso is a playing handicap of 15
		- She will receive strokes "dots" on all 9 holes
		- She will also receive an additional 6 strokes "dots" on the first 6 hardest handicap holes being played based on the Stroke Index for each hole.
			- Back 9 is always odd numbers
			- Front 9 is always even numbers
- How do we use the strokes "dots" when playing
	- o The strokes determine your "net" score on the hole played
	- o You subtract the number of strokes "dots" from your gross score
	- o If you gross scores is a 7 and you have two (2) strokes "dots" is a net 5
	- o Reminder: When using Golf Genius App to score the system calculates the Net so you always only enter each players Gross score for a hole.

### *What is My Maximum Score on a hole or What if I Pickup?*

#### **Net Double Bogey**

- A score equal to the par of a hole plus two strokes and adjusted for any handicap strokes applied on that hole. A net double bogey is a player's maximum hole score for handicap purposes.
- The USGA has set this as the standard for all players for the maximum they can record for a hole if they do not complete the hole or if scores are entered hole by hole their score would be adjusted if higher than this to be at this maximum for handicap purposes.
- Example
	- o Player A = is receiving ONE (1) stroke "dot" on hole #17 which is a Par 4 and they do not finish the hole, how to determine their Gross & Net score.
		- The par of the hole "par 4" plus two (2) strokes determine what the double bogey score is which is a six (6).
		- Since they receive one (1) stroke "dot" on the holes you would add that to the double bogey of 6 which would make this maximum gross score of an seven (7)
		- You would record an adjusted gross score of eight (7) on the hole
		- $\blacksquare$  When the strokes are subtracted (1) that would equal a Net of six (6) which is the net double bogey on a par 4.

**Example from the USGA: [https://www.usga.org/handicapping/roh/2020-rules-of](https://www.usga.org/handicapping/roh/2020-rules-of-handicapping.htm)[handicapping.htm](https://www.usga.org/handicapping/roh/2020-rules-of-handicapping.htm)**

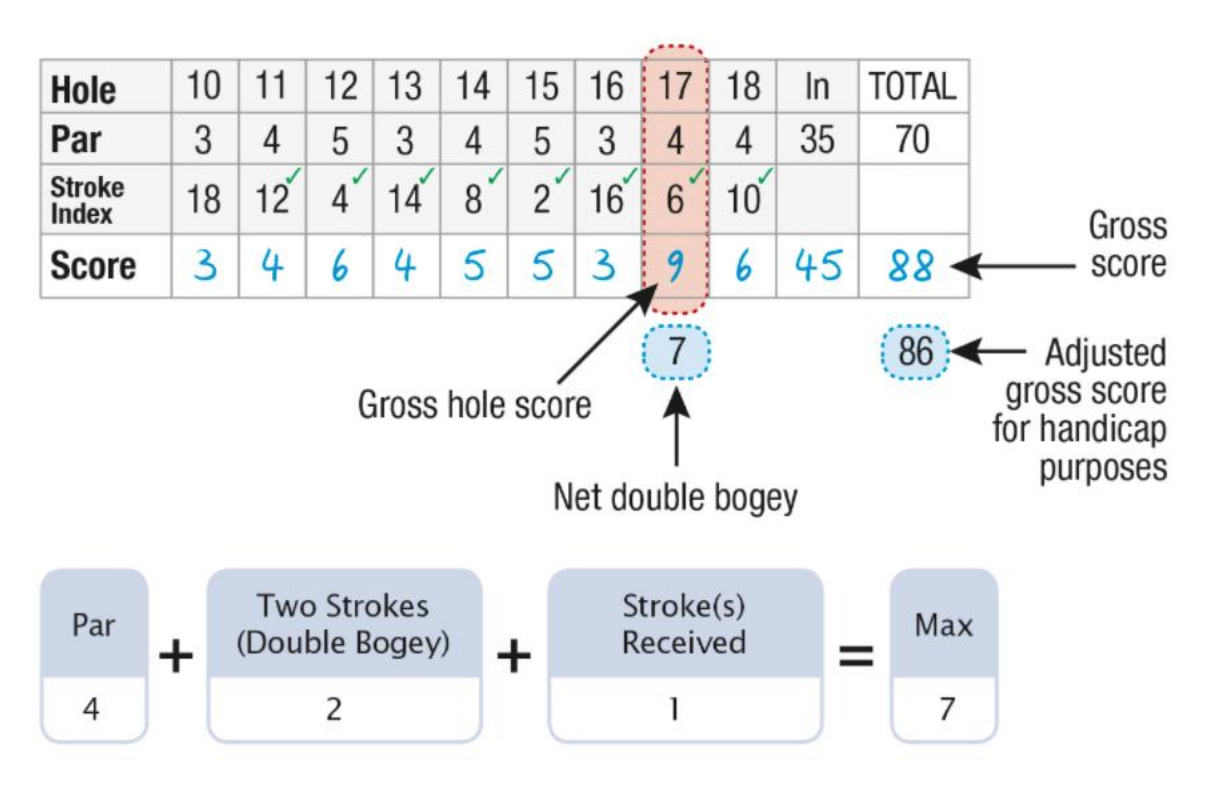